NUAMES, in partnership with Weber State University, provides a variety of concurrent enrollment courses for students. Incoming NUAMES students begin by taking First Year Experience (UNIV 1105) as their first step into concurrent enrollment. This course helps students learn how to be successful in both high school and college. For more information about concurrent enrollment visit<http://continue.weber.edu/concurrentenrollment/faq.aspx>

# STEP 1: Get Admitted

- **1. [Weber.edu/concurrent](http://www.weber.edu/concurrent)**
- **2. "Get Started"**

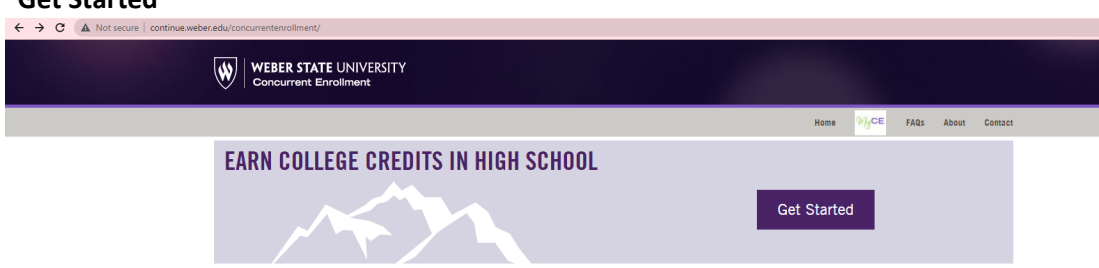

3. Answer the question, **"Have you already been admitted to the university?**". Most likely your answer is **"no"** unless you participated in a Concurrent Enrollment course in 9<sup>th</sup> grade.

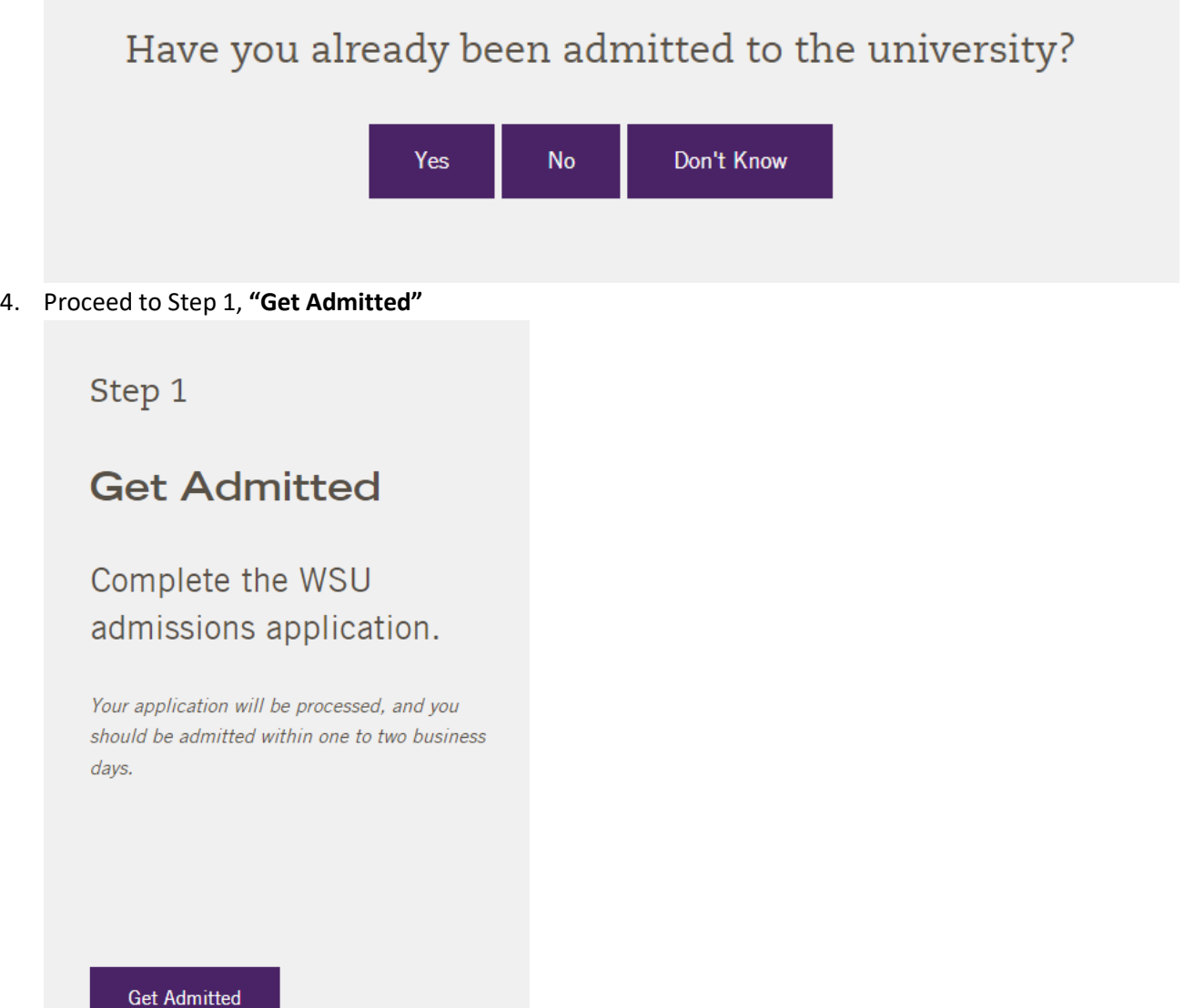

#### **5.** Select **"Apply"**

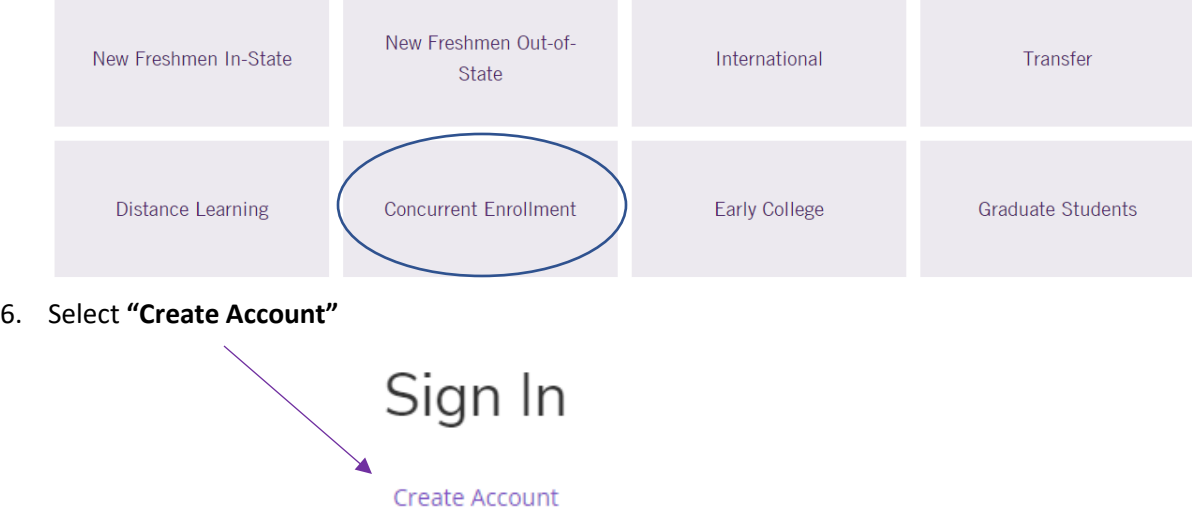

- 7. Continue by creating an admissions profile. Students, this is all about you, so please take the lead in filling out your application, and be sure to ask your parents for support as you go along.
- 8. Complete **"Enrollment Information"**, your **"Admit Type" is "Concurrent Enrollment"** and you plan to enroll for **"Spring 2022"**.

### **Enrollment Information**

#### Admit Type? \*

**Concurrent Enrollment** 

What semester do you plan to enroll at Weber State? \*

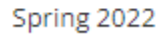

9. Create a password. This password is for the application only. Should you need to come back and update any information, the password will give you access to your application. This is NOT your WSU login password, that step comes later.

### STEP 2: Get Username and Password

Once you have completed the full application, you will **wait approximately 24-48 hours before returning to weber.edu/concurrent, Step 2 "Get Your Wildcat Username"**.

## STEP 3: Get Registered

**Step 3 Registration, will take place in the Fall and Spring semesters next school year**. Your concurrent enrollment teachers will provide you with the information you need to register for WSU credit. For now, keep track of you WSU Username and password in order to login to WSU computers, the WSU Wi-Fi, and so that you can access your WSU email, CANVAS, etc. as needed next school year.